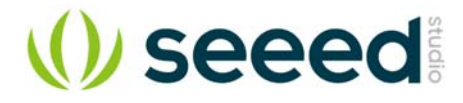

# **Tricycle Bot**

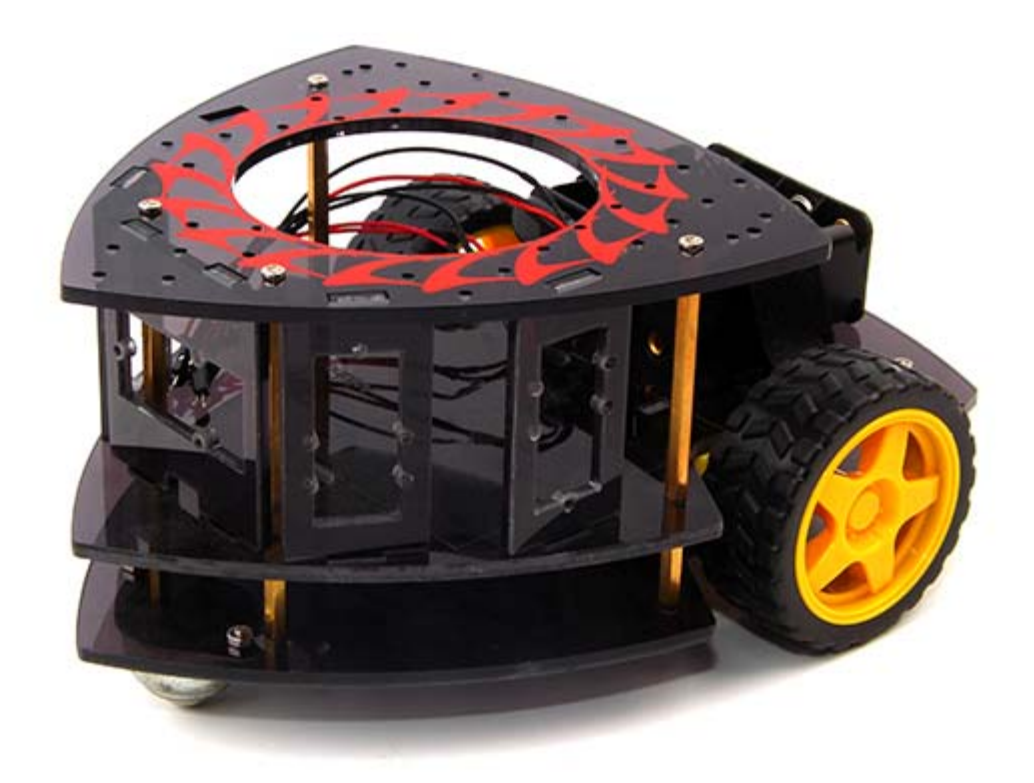

The Tricycle Bot is a easy-to-assemble and Grove\_Compatible DIY Robot platform for education. It includes the eletronic materials and structure materials which could be assembled easily via the guideline. The Tricycle Bot has three floors and five shores between the 2<sup>nd</sup> and 3th floor, the 3th floor can be fixed many modules via screws and nuts.

Further more, you can fix the Arduino board and breadboard as the heart of the robot in the 2<sup>nd</sup> floor and each shore can be fixed 1-2 plug-nplay Grove modules as the wings of the robot to strengthen the functions accordingly, such as RGB LEd and ultrasonic Grove module. The supply voltage of Tricycle Bot is provided by a 12V battery holder.

#### **Warning**

This kit **DOES NOT** include a controller and motor driver.

# **Features**

- Multi-platform supportted
- Grove Compatible Shores
- Easy-to-assemble
- RF/BLE/Wi-Fi Control Choices

# Part List

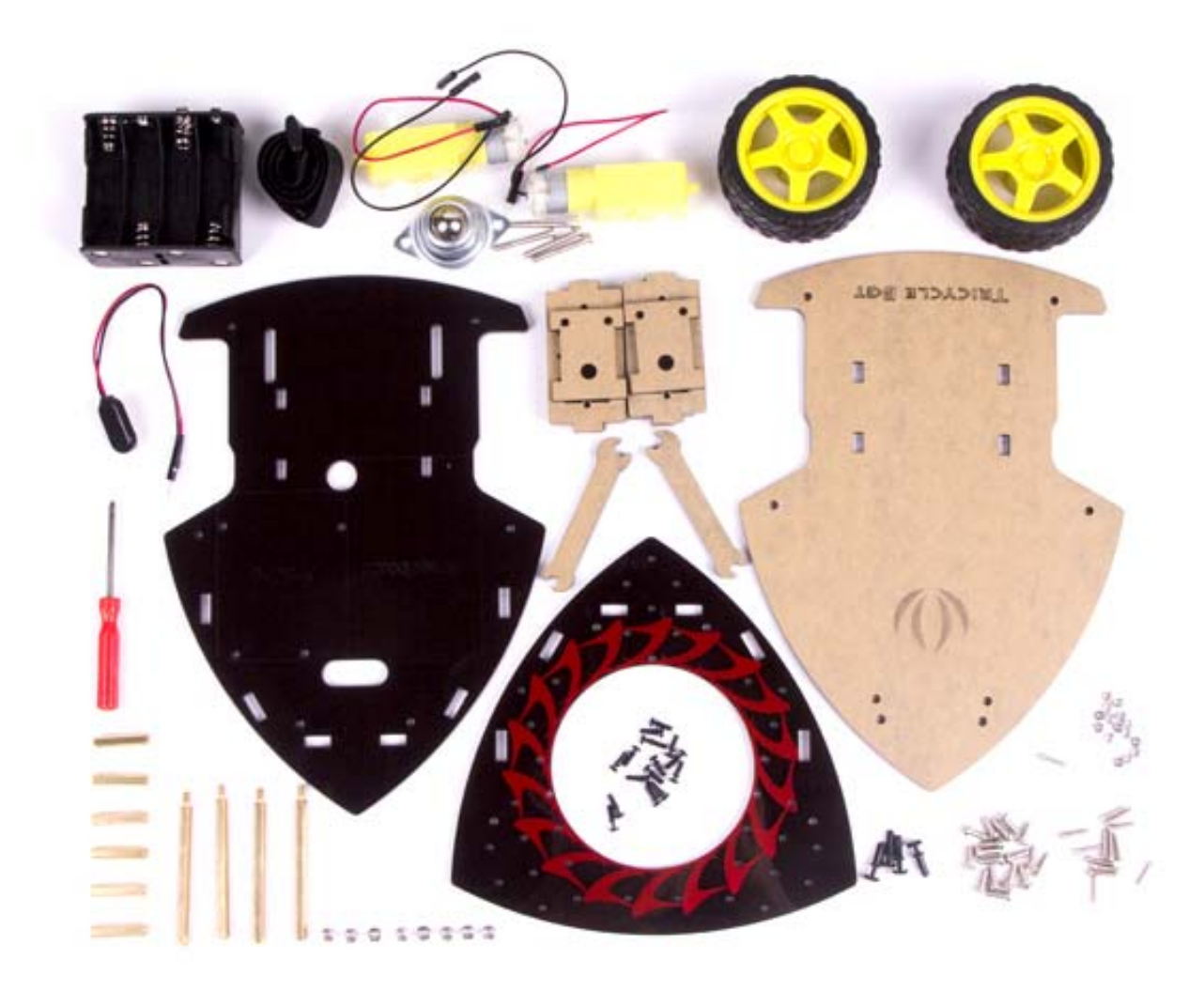

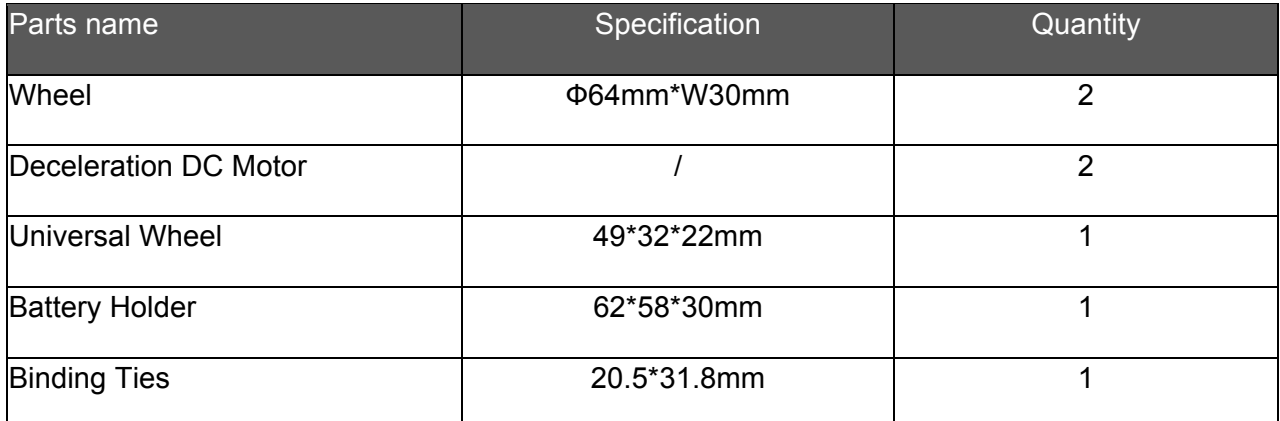

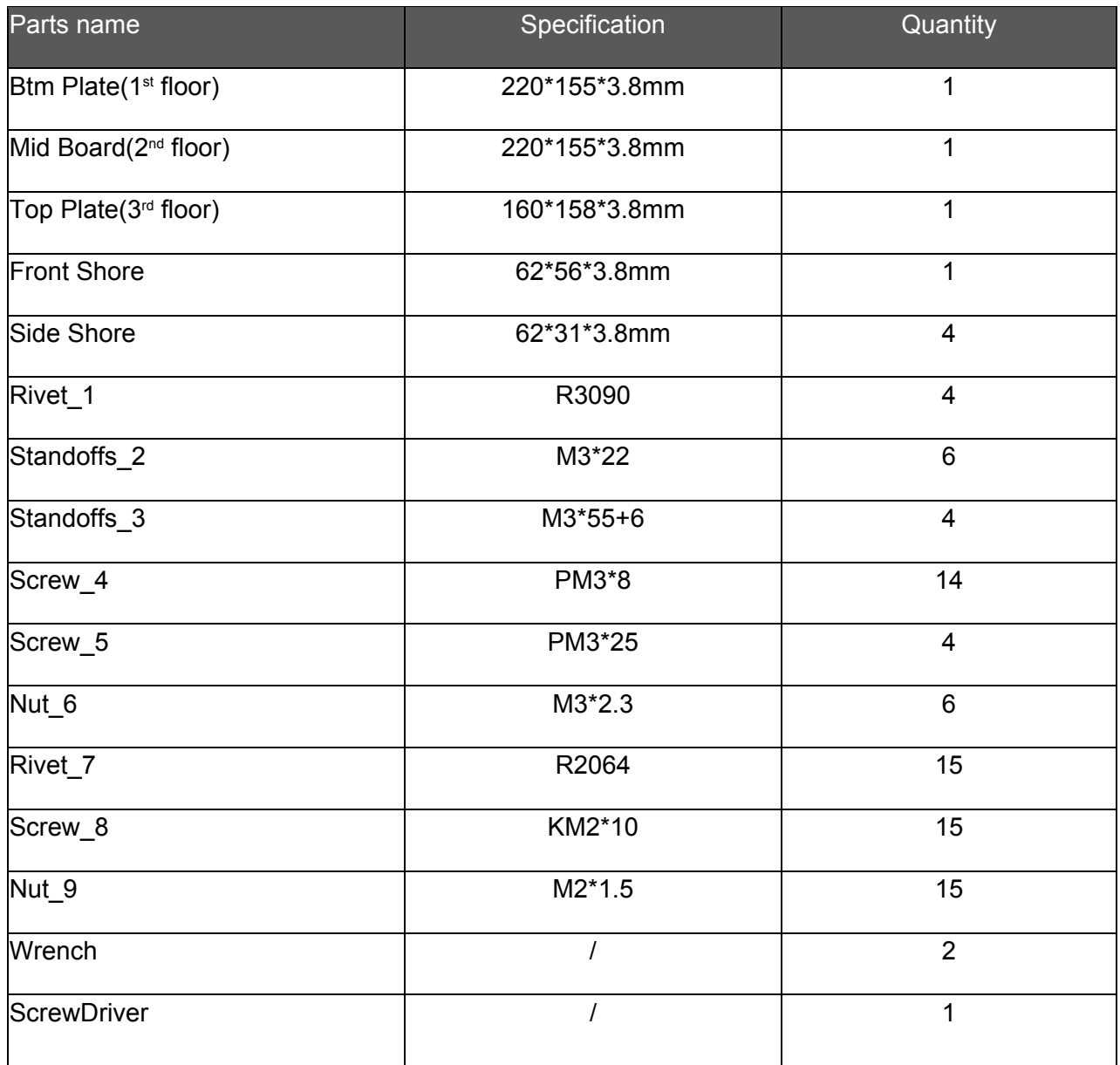

**This kit does not include the Arduino/Genuino 101 and breadboard.**

# Assembly Introdutions

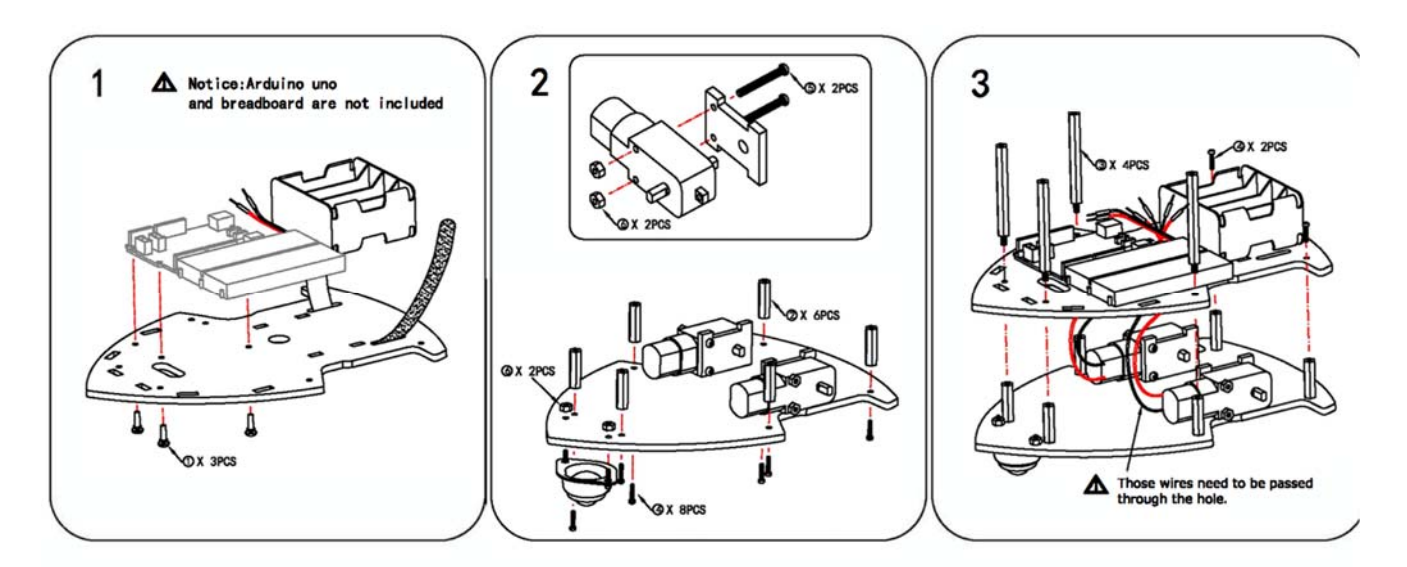

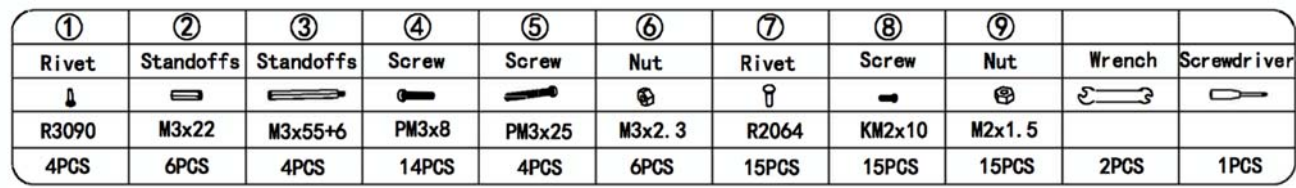

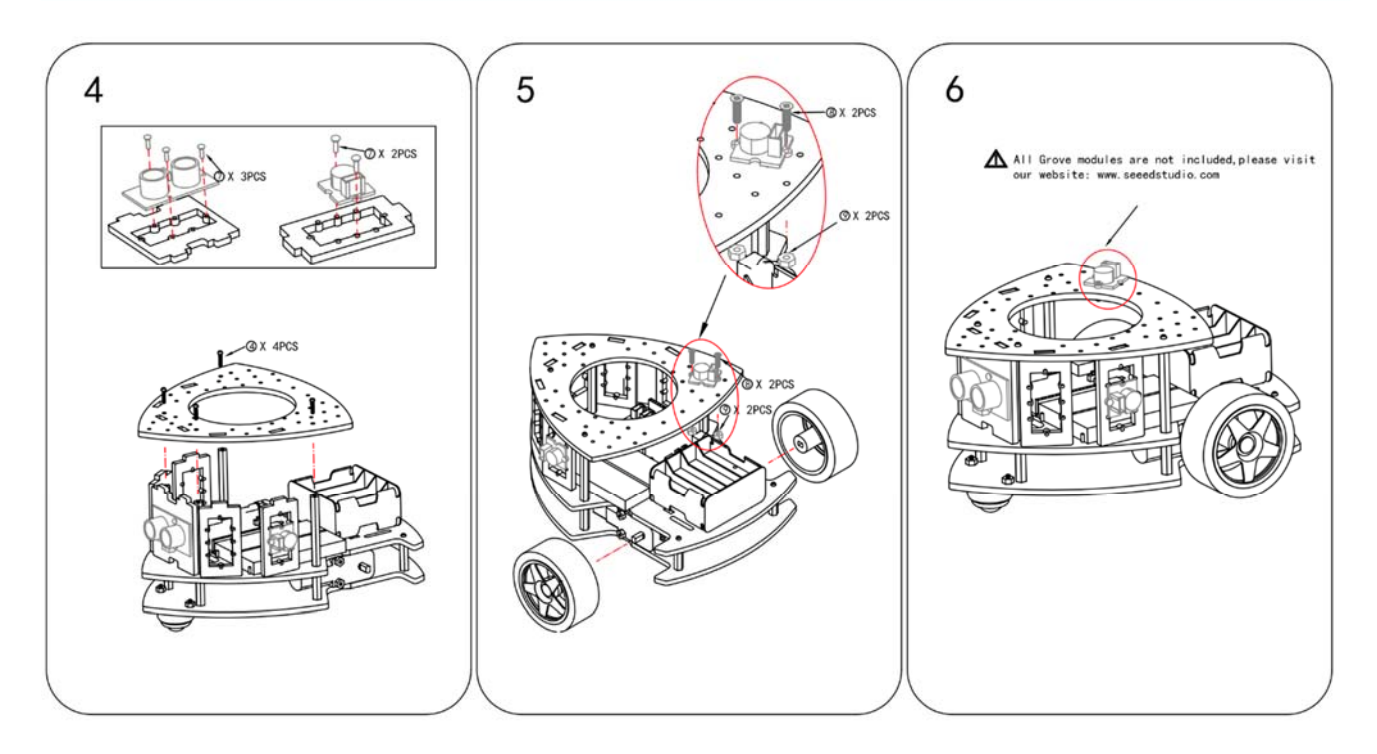

You could fix any boards you like on Tricycle Bot to drive this Robot Platform, such as Arduino, Raspberry Pi and BeagleBone. And to drive the DC motors and Grove modules, motor cape and Grove cape are good helper for you.

As there are so many boards to choose, here we will make a introduction of how to choose the suitable board for you between Arduino, Raspberry and BeagleBone.

# Work with Arduino

Arduino is the most famous open-source prototyping platform as its easy-to-use hardware and software. We believe that you could DIY a funny and creative robot car with Arduino easily. And as we have so much Grove modules for Arduino, it is convenient to expand function for your robot car, such as LED effect, obstacle detection or remote control(RF/Bluetooth/Wi-Fi).

## Seeeduino V4.2

Seeeduino v4 is an Open Source, Arduino-compatible ATmega328 MCU development board. We think Seeeduino v4 is one of the best Arduino derivatives/compatibles available. Seeeduino v4 is feature rich, much more stable, easy-to-use and even good looking.

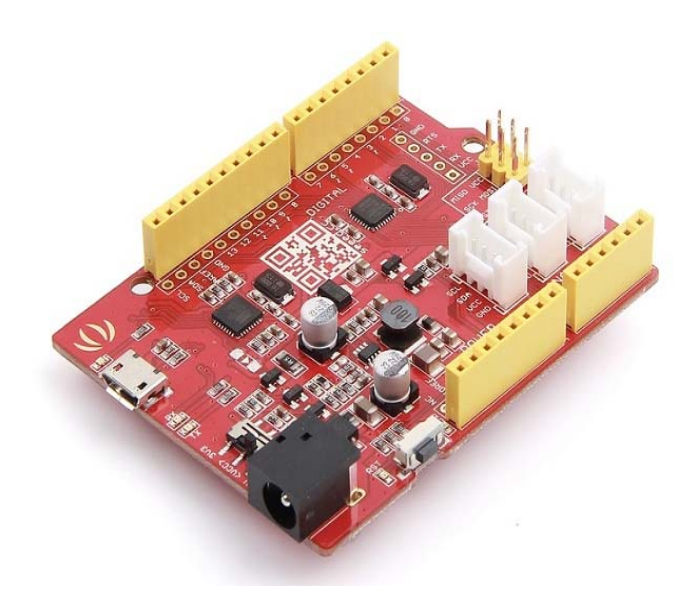

#### Motor Shield V2.0

The Motor Shield is a driver module for motors that allows you to use Arduino to control the working speed and direction of the motor.

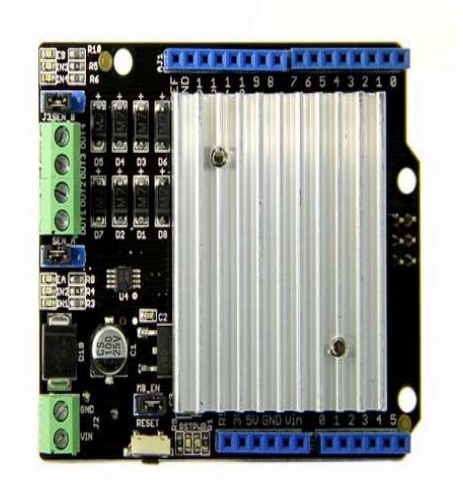

# **Base Shield V2**

As an expansion board, Base Shield v2 has many Grove connectors, making it convenient for you to use Grove module together. And It is compatible with a series of Arduino products.

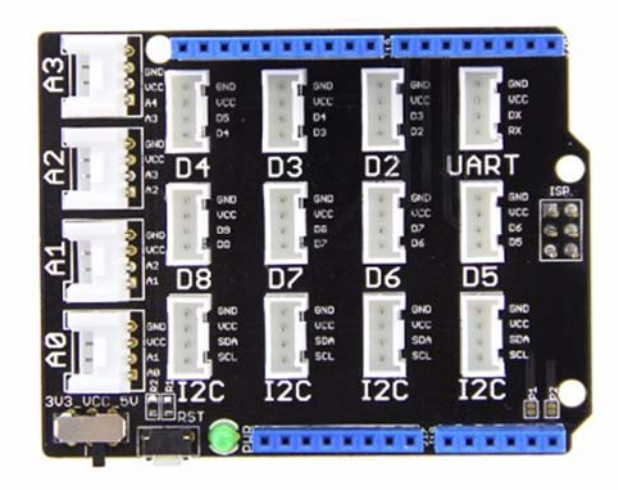

# Recommendation Grove Modules

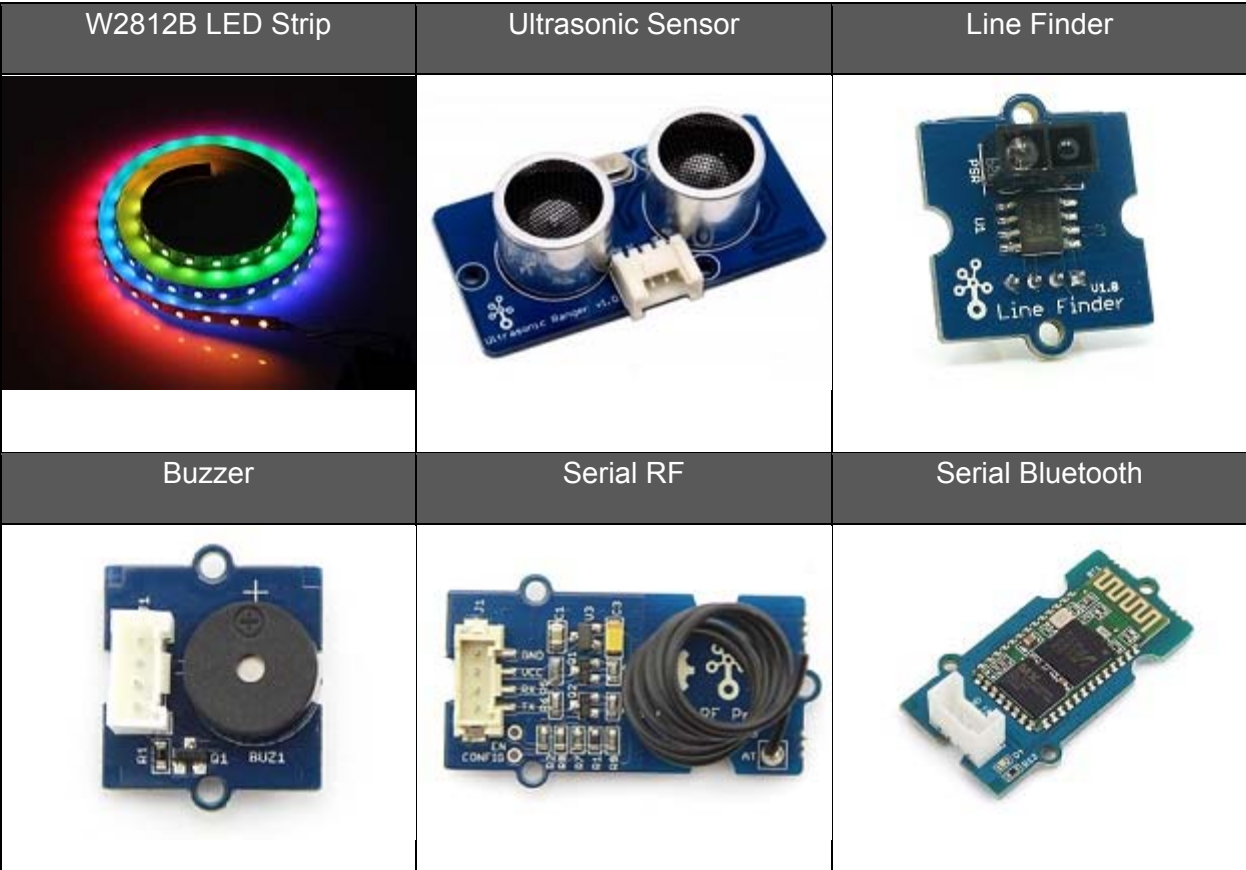

**Tip** 

Click on Grove System to get more available modules.

# Work with Raspberry Pi

The Raspberry Pi is one of the most popular single-board computer now, it has much more powerful computing performance than Arduino. As Raspberry Pi is so popular, you can easily find many tutorials of funny projects.

#### Raspberry Pi 3

The Raspberry Pi 3 has included integrated 802.11 b/g/n wireless LAN, Bluetooth Classical and LE. You didn't need additional peripherals to make it wireless. It is 10x the performance of Raspberry Pi 1.

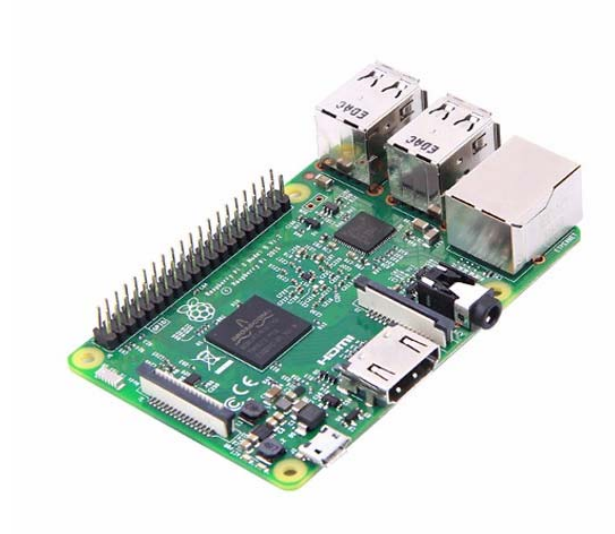

### Raspberry Pi Motor Board v1.0

Raspberry Pi Motor Board lets you drive two DC motors with your Raspberry Pi, controlling the speed and direction of each one independently.

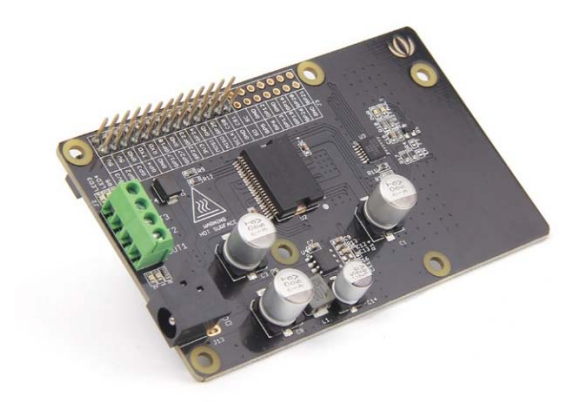

## GrovePi+

GrovePi+ is a system that brings Grove Modules to the Raspberry Pi. It adds support for the newly RaspberryPi Model B+ and Model A+.

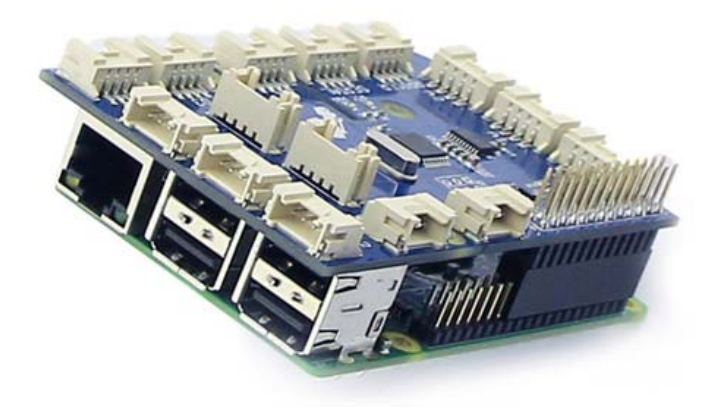

#### Recommendation Modules

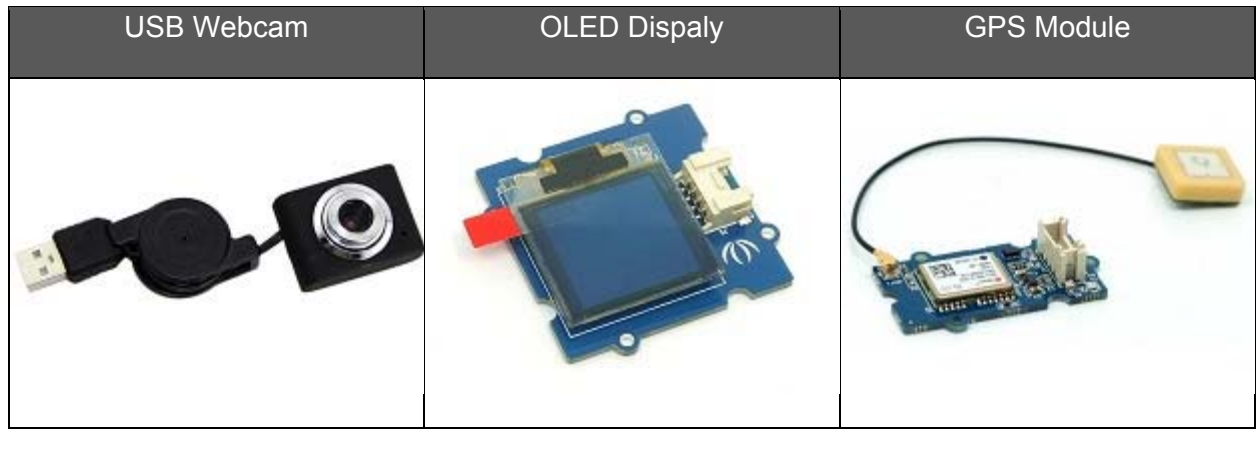

#### **Tip**

Click on Grove System to get more available modules.

# Work with BeagleBone Board

BeagleBone is also one of the most popular linux single-board computer. Compared with Raspberry, BeagleBone has an advantage on programming Grove module, as its Mraa and UPM library.

### BeagleBone Green Wireless

SeeedStudio BeagleBone Green Wireless is based on the open-source hardware design of BeagleBone Black, but it has a high-performance flexible WiFi/Bluetooth interface, making it easier to develop remote controlled, such as BBGW Wi-Fi Car.

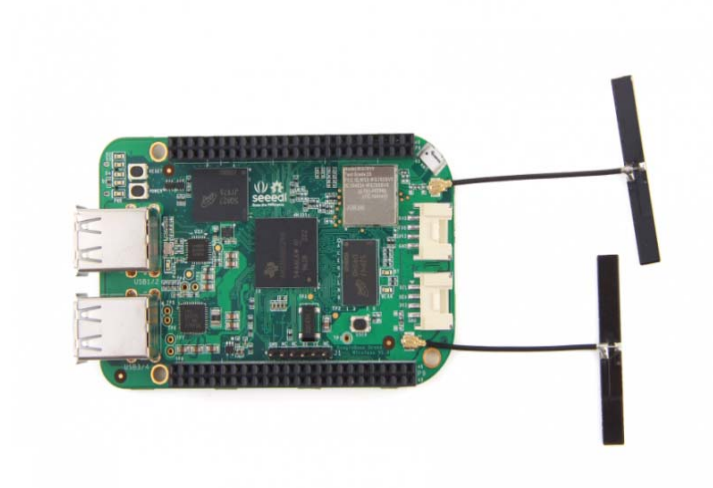

# Motor Bridge Cape v1.0

The Motor Bridge Cape can control two stepper motors or four brushed DC motors with 6~15V DC power and about 1A current draw per motor. It also has six servo control interfaces and six expand I\O, which means that you could expand one more robot arm on your robot car.

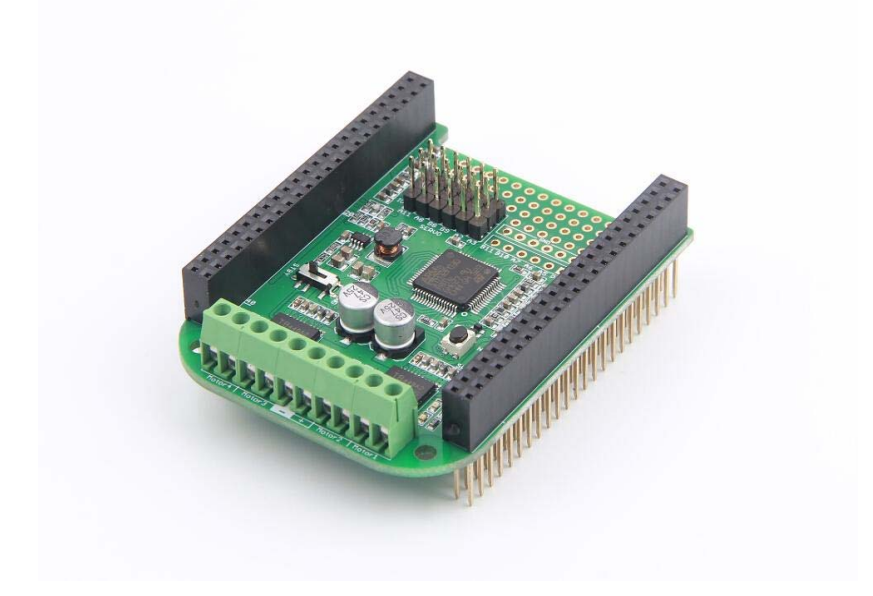

# Grove Base Cape for BeagleBone v2

Grove Base Cape for BeagleBone v2 is a Grove system expansion board for BeagleBone platform. This cape makes it convenient to connect many transducers (sensors and actuators) available as Grove modules with BeagleBone platform.

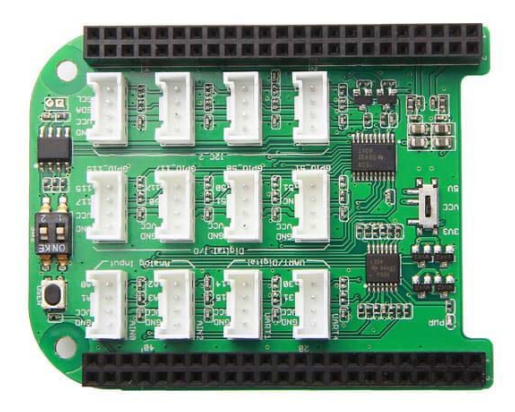

# Recommendation Grove Modules

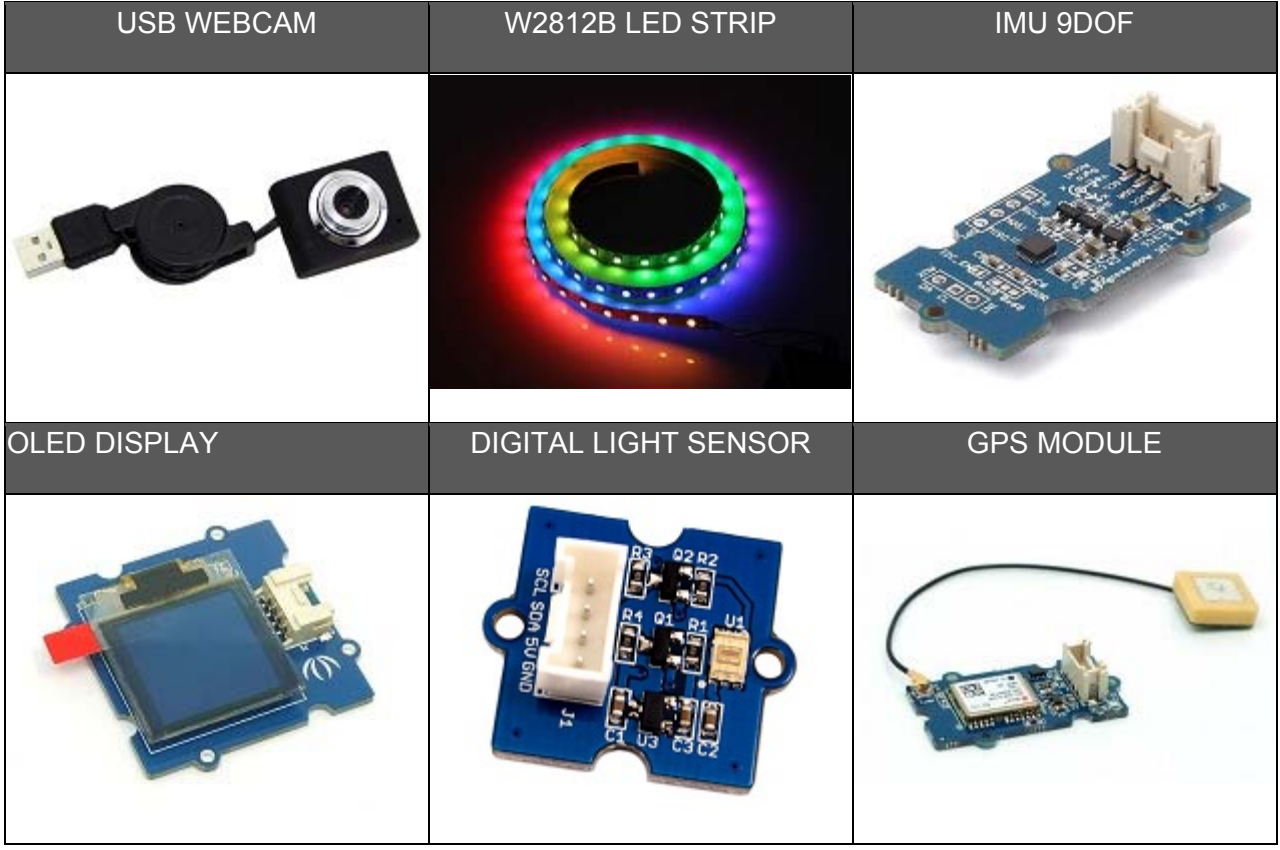

**Tip** 

Click on Grove System to get more available modules.

# Simple Example

Here is a simple example of making a Tricycle Bot with Arduino UNO.

# Things we need

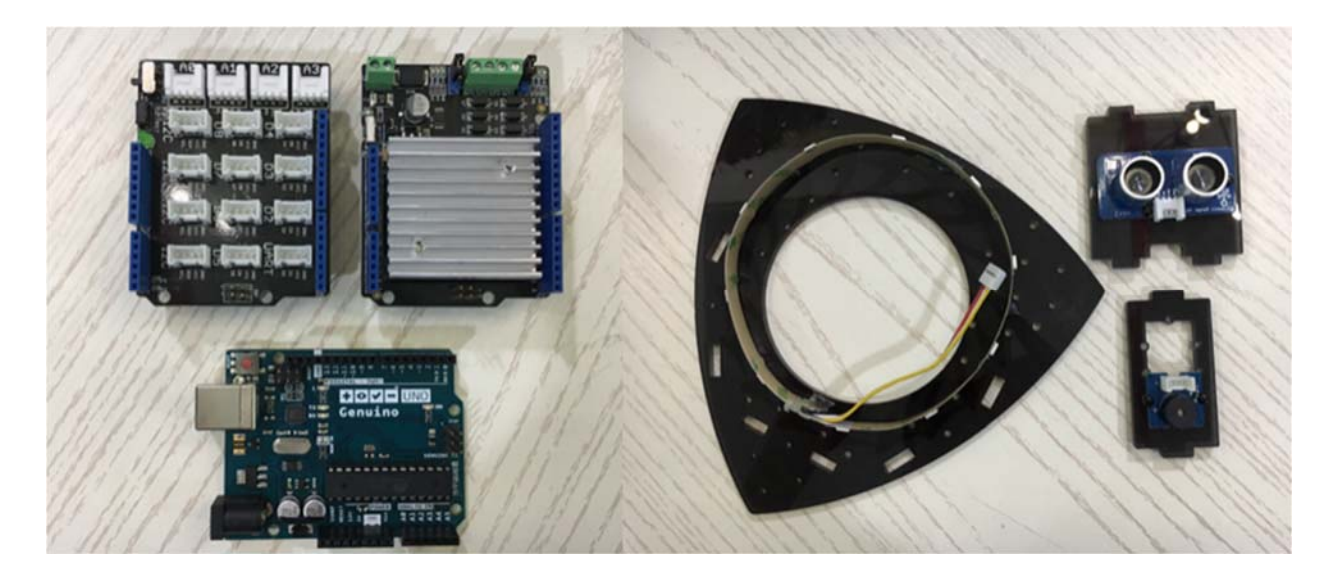

- Arduino UNO \*1
- Motor Shield V2.0<sup>\*1</sup>
- Base Shield V2 \*1
- Tricycle Bot \*1
- Digital RGB LED Flexi-Strip \*1
- Grove Ultrasonic Ranger \*1
- Grove Buzzer \*1

# Assemble

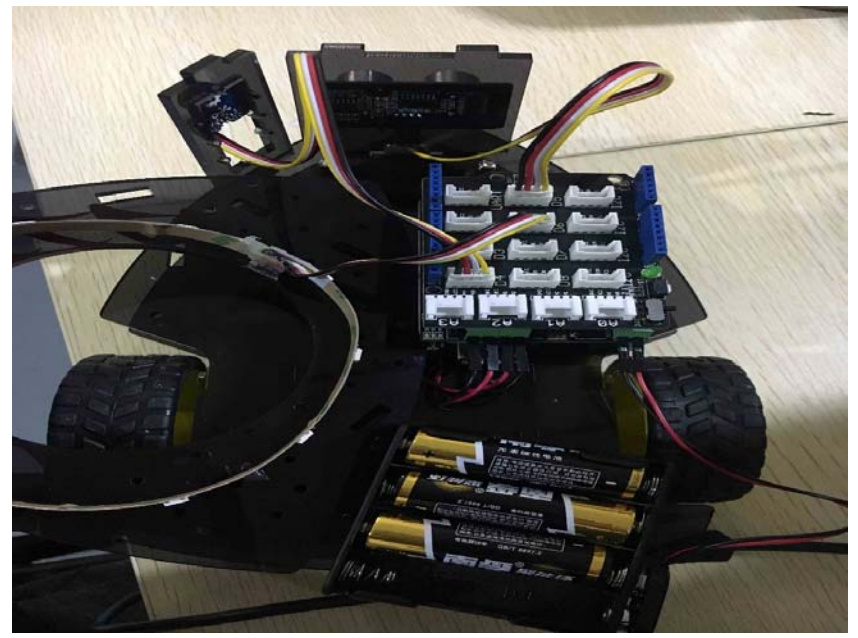

- 1. Assemble the Tricycle Bot.
- 2. Fix the Grove modules on the shores and top plate.
- 3. Connect Grove Buzzer to **D4**, Grove Ultrasonic Ranger to **D5** and LED strip to **D6** of the Base Shield.
- 4. Finish it!

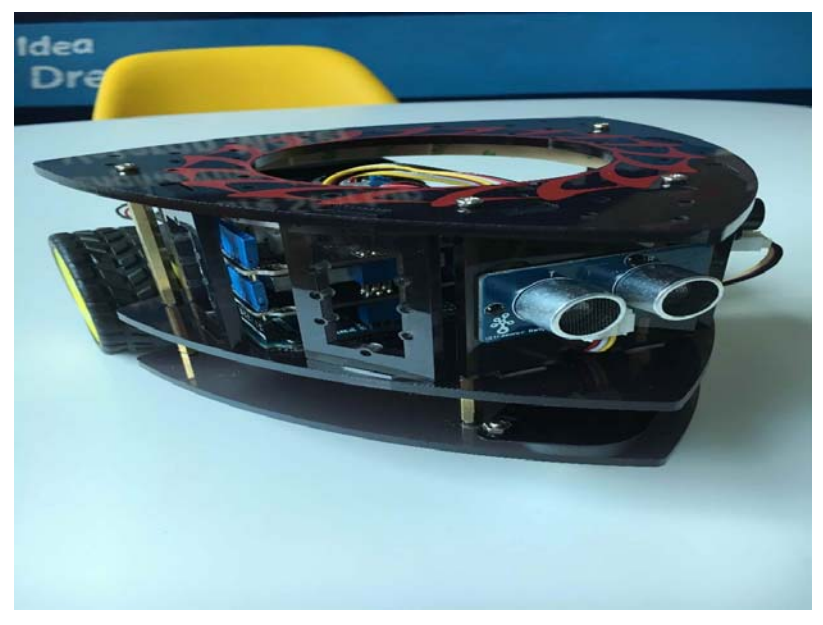

#### Show

This is the video of this simple example.

- This demo Tricycle Bot car is able to detect the obstacle before it, and make a turn when their distances are less than 35CM.
- When the car goes straight, the LED strip will flash in blue, while the car is making a turn, the LED strip will flash in red and the Grove Buzzer will make a noise to warn.

#### Coding

Download the Arduino Library of Motor Shield V2, Grove - Ultrasonic Ranger and LED Strip.

```
1 / * 2 
 * TricycleBotDemo.ino
3 * 4 
 * Simple code for Tricycle Bot
-5 *
  6 
  7 
8 *9 * / 10 
 11 
#include "MotorDriver.h" 
 12 
#include "Adafruit_NeoPixel.h" 
 13 
#include "Ultrasonic.h" 
 14 
 15 
#define BEE 4
16 #define LEDPIN 6
17 #define LEDNUM 10
 18 
#define PIXELS_SPACE 128
 19 
#define BRIGHTNESS 150 * Copyright (c) 2016 Seeed Technology Limited.
    * MIT license
```

```
 20 
#define DistanceCM 35
  21 
 22 
Adafruit_NeoPixel strip = Adafruit_NeoPixel(LEDNUM, LEDPIN, NEO_GRB + 
 23 
NEO_KHZ800); 
 24 
MotorDriver motor; 
 25 
Ultrasonic ultrasonic(5); 
 26 
 27 
void setup() { 
  28 
  29 
 30 
  31 
 32 
 33 
  34 
 35 
} 
 36 
 37 
void loop() { 
 38 
 39 
  40 
  41 
  42 
  43 
  44 
  45 
  46 
  47 
  48 
  49 
  50 
 51 
 52 
 53 
} 
 54 
 55 
void goStraight() { 
 56 
 57 
 58 
} 
 59 
 60 
void turnRight() { 
 61 
  62 
 63 
} 
 64 
 65 
//go straight
 66 
void pixelState1() { 
  67 
 68 
  69 
 70 
triangular_color((t + i * PIXELS_SPACE) % (PIXELS_SPACE * LEDNUM))); 
 71 
 72 
PIXELS_SPACE) % (PIXELS_SPACE * LEDNUM))); 
 73 
 74 
  75 
 76 
}  // put your setup code here, to run once:
        pinMode(BEE, OUTPUT); 
        strip.setBrightness(BRIGHTNESS); 
        strip.begin(); 
       strip.show();
        motor.begin(); 
        pixelStart(); 
        // put your main code here, to run repeatedly:
       long RangeInCentimeters;
        RangeInCentimeters = ultrasonic.MeasureInCentimeters(); 
        if (RangeInCentimeters < DistanceCM) { 
             turnRight(); 
             beep(); 
             pixelState2(); 
        } 
         else { 
             goStraight(); 
             pixelState1(); 
         } 
       delay(100);
        motor.speed(0, 100); 
        motor.speed(1, 100); 
       motor.\,speed(0, -100); motor.speed(1, 100); 
       for (uint32_t t = 0; t < (PIXELS_SPACE * LEDNUM); ++t) {
            for (int i = 0; i < (LEDNUM / 2); i++) {
                 strip.setPixelColor(((LEDNUM / 2) - i -1),
                 strip.setPixelColor(i + 5, triangular_color((t + i * 
            } 
             strip.show(); 
         }
```

```
 77 
78//turn right
 79 
void pixelState2() { 
  80 
  81 
  82 
  83 
  84 
  85 
  86 
  87 
  88 
  89 
  90 
  91 
 92 
} 
  93 
 94 
void pixelStart() { 
  95 
  96 
  97 
  98 
  99 
100 
101 
102 
} 
103 
104 
uint32_t triangular_color(uint32_t t) { 
105 
106 
107 
108 
109 
110 
111 
112 
113 
114 
} 
115 
116 
void beep() { 
117
       for (int i = 0; i < 3; i++) {
             for (int j = 0; j < LEDNUM; j^{++}) {
                  strip.setPixelColor(j, 250, 0, 0); 
                  strip.show(); 
              } 
             delay(50);
            for (int j = 0; j < LEDNUM; j++) {
                  strip.setPixelColor(j, 0, 0, 0); 
                  strip.show(); 
              } 
              delay(50); 
         } 
      for (int i = 0; i < LEDNUM; i++) {
             for (int j = 0; j < 255; j++) {
                  strip.setPixelColor(i, 0, j, 0); 
                  strip.show(); 
              } 
             delay(50); 
         } 
        uint32_t c = 0;
         if (t < 256) { 
            c = strip.Color(0, 0, t); } else if (t < 512) { 
            c = strip.Color(0, 0, 511 - t); } 
         return c; 
         digitalWrite(BEE, HIGH); 
        delay(100);
         digitalWrite(BEE, LOW); 
    }
```
# Tech Support

Please submit any technical issue into our forum or drop mail to techsupport@seeed.cc.

http://wiki.seeedstudio.com/Tricycle\_Bot/12‐7‐18